**BP+Vitals** 

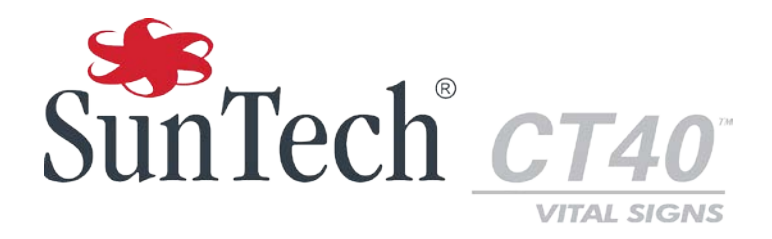

 $\overline{\phantom{a}}$ 

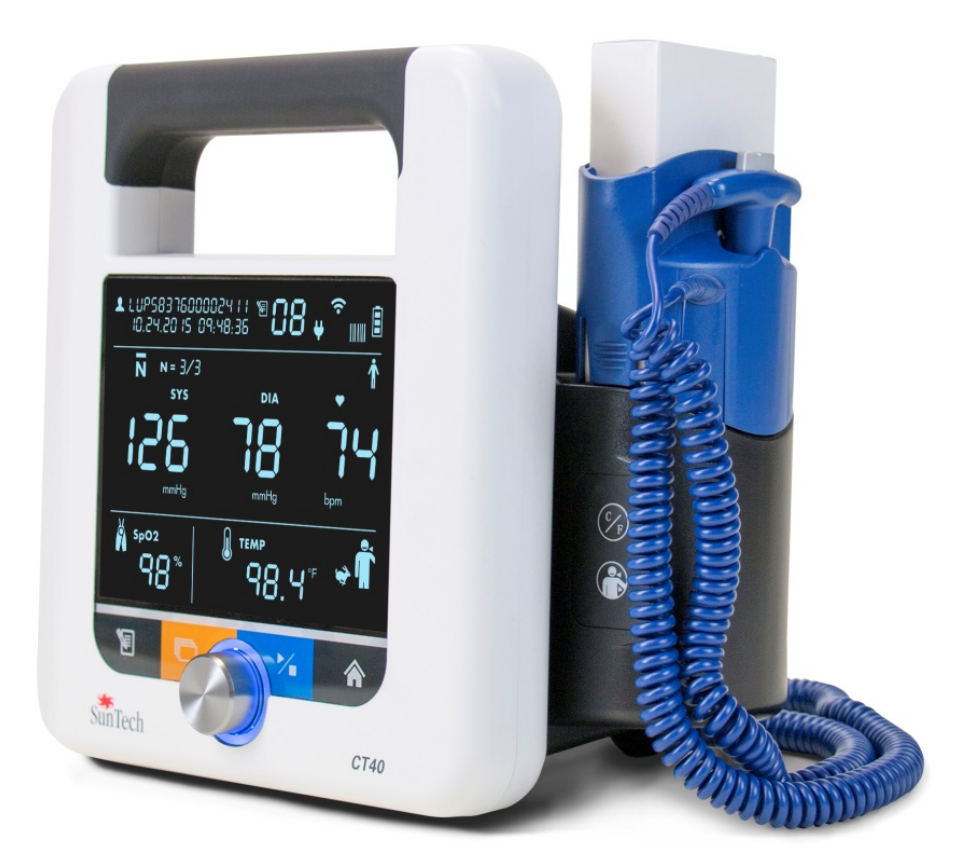

# Spot-check Vital Signs Device HL7 Messaging Specifications

### <span id="page-1-0"></span>**Changes**

This manual is identified as Part number: 80-0073-00-MO. The most recent is available for download from the SunTech Medical website. Should you notice errors or omissions in this manual, please notify us at:

SunTech Medical, Inc. 507 Airport Boulevard, Suite 117 Morrisville, NC 27560 USA Tel: 800.421.8626 919.654.2300 Fax: 919.654.2301

Email[: CustomerService@SunTechMed.com](mailto:CustomerService@SunTechMed.com) Web: www.SunTechMed.com

## <span id="page-1-1"></span>User Responsibility

Your SunTech CT40 is designed to perform in conformity with the description contained in this operation manual and accompanying labels and inserts, when assembled, operated, maintained and repaired in accordance with the instructions provided.

Further, the user of the device bears sole responsibility for any malfunction that results from improper use, faulty maintenance, improper repair, damage or alteration by anyone other than SunTech Medical or authorized service personnel.

## <span id="page-1-2"></span>Copyright Information

All content in this manual is the proprietary information of SunTech Medical and is provided solely for purposes of operation, maintenance or service of the SunTech CT40. This manual and the SunTech CT40 described in it are protected under copyright law under which they may not be copied, in whole or in part, without written consent of SunTech Medical.

The information in this manual is furnished for guidance only, is subject to change without notice, and should not be construed as a commitment by SunTech Medical. SunTech Medical assumes no liability for errors or inaccuracies that may appear in this manual.

© 2016 SunTech Medical. All rights reserved.

### <span id="page-2-0"></span>Welcome to the SunTech CT40

Thank you for choosing this SunTech CT40 for accurate spot checking of vital signs.

The SunTech CT40 is designed to be very easy and efficient to use. The mobile device provides a lot of functionality in a compact, cost-effective package. The device can perform automatic blood pressure checks, including averaging of multiple blood pressure readings. It also offers an option to use a stethoscope for traditional auscultatory blood pressure measurement. The SunTech CT40 offers robust memory and also can connect to your EMR system. In addition, there are options for pulse oximetry and temperature measurement. The device can easily connect to a barcode scanner or printer.

## **Table of Contents**

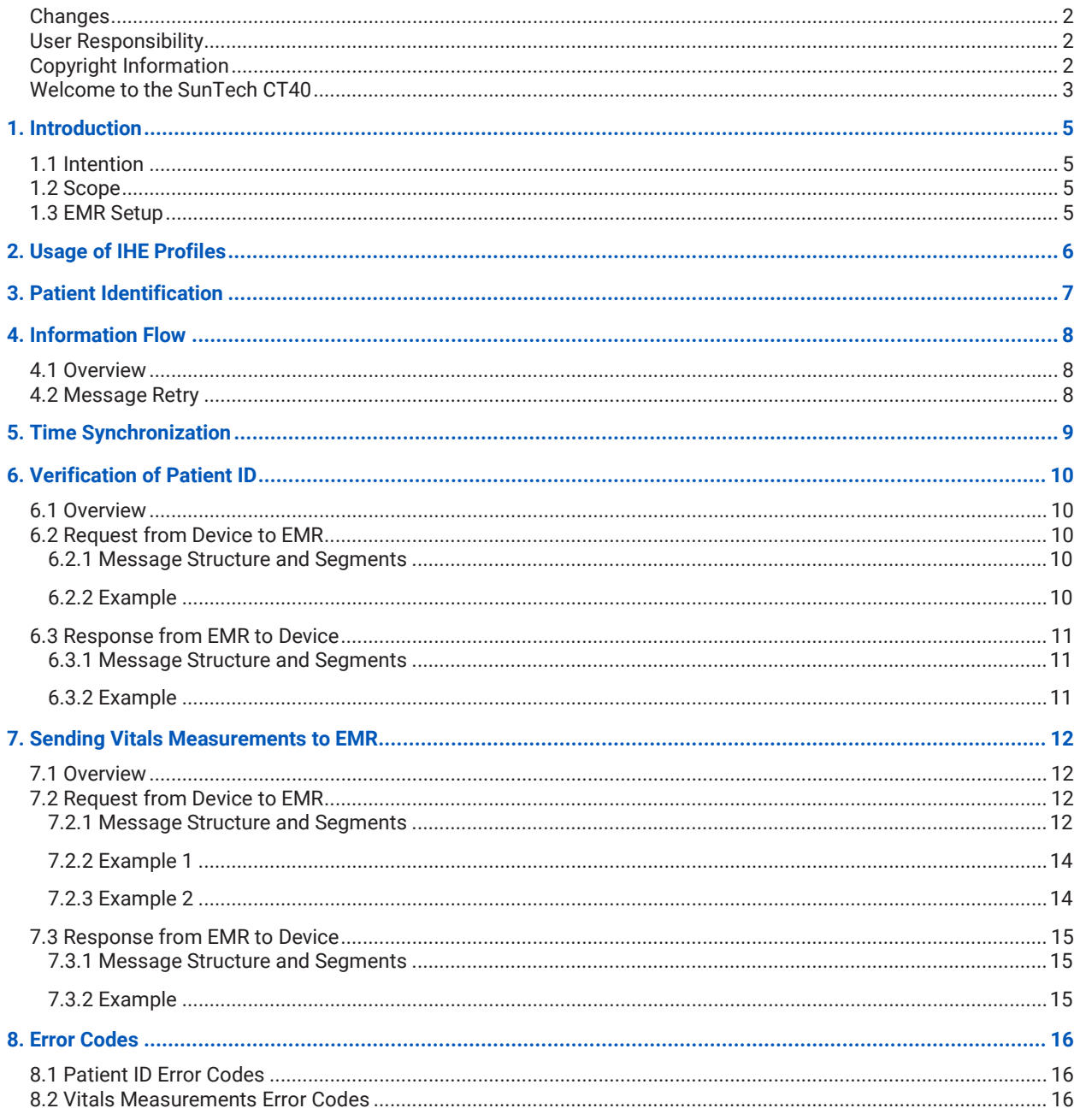

## <span id="page-4-0"></span>1. Introduction

## <span id="page-4-1"></span>1.1 Intention

This document describes the HL7 interface of the SunTech CT40 device for the interchange of data. This document is for the person who integrates the SunTech CT40 device with an Electronic Medical Record (EMR) system.

## <span id="page-4-2"></span>1.2 Scope

This document contains an overview of the IHE profiles that are implemented in the CT40, the steps within the HL7 communication, the message types used, the data provided by the device, and the expected response from the communication partner. An introduction to IHE and HL7 can be found at the web site[s http://ihe.net/](http://ihe.net/) and <https://www.hl7.org/> and are not part of this document.

### <span id="page-4-3"></span>1.3 EMR Setup

Instructions on how to configure the SunTech CT40 to communicate with an EMR system can be found in the SunTech CT40 Advanced Configuration Application Guide (p/n 80-0072-00-MO) which can be downloaded from the SunTech web site at [: http://suntechmed.com/bp-products/blood-pressure-w-vitals/suntech-ct40#documents](http://suntechmed.com/bp-products/blood-pressure-w-vitals/suntech-ct40#documents)

## <span id="page-5-0"></span>2. Usage of IHE Profiles

The SunTech CT40 has implemented communications profiles from Integrating the Healthcare Enterprise (IHE), a consortium of healthcare and medical device professionals dedicated to improving the way the healthcare information systems share information. The IHE Integration Statement for the CT40 can be downloaded from SunTech's web sit[e http://www.suntechmed.com/support/document-library/category/63-suntech-ct40.](http://www.suntechmed.com/support/document-library/category/63-suntech-ct40)

The IHE profiles implemented by the SunTech CT40 are:

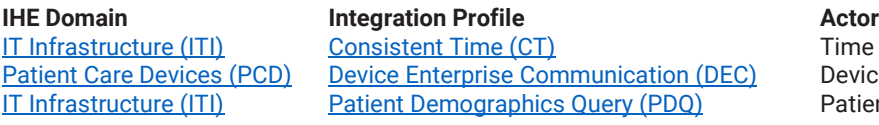

**Time Client** Device Observation Reporter (DOR) Patient Demographics Consumer (PDC)

*NOTE : In order to connect successfully to the SunTech CT40, the EMR must support at least two HL7 versions: V2.5 and V2.6*

## <span id="page-6-0"></span>3. Patient Identification

Within the EMR system the identification of a patient is based on the alphanumeric identifier assigned to a patient. The identifier must fulfill the following requirements :

- It must be unique for the patient
- It must be sufficient to identify a patient (sometimes called a "Patient ID only")

By using a Patient ID, it is not necessary to provide patient demographic information such as first name, last name or date of birth in addition to the patient ID in order to properly identify a patient.

## <span id="page-7-0"></span>4. Information Flow

### <span id="page-7-1"></span>4.1 Overview

The HL7 workflow starts with input of the patient ID by the user. This is done by reading the Patient ID with an attached barcode scanner (SunTech p/n 98-0257-00). The device stores exactly one Patient ID. A re-read of a Patient ID overwrites the value recorded previously.

If the SunTech CT40 device has been configured to connect to an EMR system (see Chapter 5 of the SunTech CT40 Advanced Configuration Application Guide, p/n 80-0072-00-MO), the Patient ID will be validated. To do this the device sends the Patient ID (PDQ) to the EMR. The EMR then sends back a message whether it recognizes the Patient ID as valid or not.

The workflow stops in the following cases:

- The patient ID is unknown.
- The patient ID is imprecise and matches multiple patients.

The scanned Patient ID will be displayed on the LCD if it was successfully validated. If the Patient ID cannot be validated, an error code will be displayed on the LCD. For a list of error codes associated with Patient ID, see 8.1 [Patient ID Error Codes](#page-15-1) for more information. Once a Patient ID has been scanned and validated the user can:

- Measure a patient's vital sign(s) or
- The vital sign(s) currently selected is (are) used for the next steps.

When the user presses the Memory button  $\mathbb{E}$ , the vital signs HL7 data transfer between the device and the EMR is triggered, and the vital signs are also stored in the CT40 memory.

### <span id="page-7-2"></span>4.2 Message Retry

In case the connection to the EMR fails, the request cannot be sent, or the response is missing, the device will try to re-send the message. An Error code will be displayed on the LCD to indicate the type of issue encountered. Please se[e 8.2 Vitals Measurements Error Codes](#page-15-2) for more information. The following retry parameters can be customized during EMR setup (see Chapter 5 of the SunTech CT40 Advanced Configuration Application Guide, p/n 80-0072-00- MO):

- Timeout: Time in seconds before a connection attempt to the EMR server is declared a "Timeout"
- Retries: Number of attempts to connect to the EMR server and send a reading.
- Retry interval: Time in seconds between connection attempts to the EMR server.

## <span id="page-8-0"></span>5. Time Synchronization

To avoid moving dates and times between HL7 systems, the clocks of the communication partners should be synchronized. To achieve this, the device implements a client of the Network Time Protocol (NTP). The NTP server parameters, as well as timezone information can be customized during EMR setup (see Chapter 5 of the SunTech CT40 Advanced Configuration Application Guide, p/n 80-0072-00-MO):

## <span id="page-9-0"></span>6. Verification of Patient ID

### <span id="page-9-1"></span>6.1 Overview

To verify a Patient ID, the SunTech CT40 uses the IT Infrastructure (ITI) domain / Patient Demographics Query (PDQ) IHE profile. In this scenario the device is the Patient Demographics Consumer whereas the EMR is the Patient Demographics Supplier. The device queries the EMR for a given patient ID, and the EMR sends a response whether or not the Patient ID matches any of the known IDs in the database.

The used messages are:

- Device sends a Patient Demographics Query (QBP^Q22).
- EMR responses with a Patient Demographics Response (RSP^K22).

*NOTE : This profile is based on HL7 version 2.5.* 

### <span id="page-9-2"></span>6.2 Request from Device to EMR

A Patient Demographics Query (QBP^Q22) is used to request whether or not a Patient ID is valid.

#### <span id="page-9-3"></span>**6.2.1 Message Structure and Segments**

The table below gives an overview of the Patient Demographics Query messaging.

*Note: Segment DSC is optional and not used in this use case.*

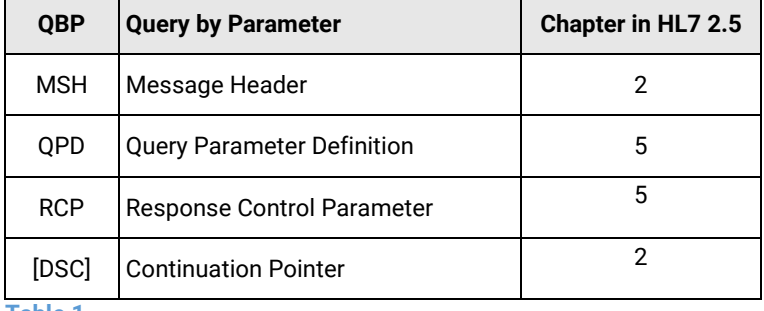

**Table 1**

#### <span id="page-9-4"></span>**6.2.2 Example**

MSH $|\sim\rangle$ & PAT\_DEVICE\_SMI SMIPIX\_X\_REF\_MGR\_Vision VisionWare 20150423131601+0200 | QBP^Q 22^QBP\_Q21|IFFugYp8cYhPek5fPdPn|P|2.5|||AL|NE|||||ITI-21^IHE QPD|IHE PDQ Query|PDQ104211|@PID.3.1^IHERED-1032~@PID.3.4.1^IHERED~@PID.3.4.2^1.3.6.1.4.1.21367.13.20.1000~@PID.3.4.3^ISO RCP|I|1^RD

- The device requests the EMR application "PIX\_X\_REF\_MGR\_Vision" (MSH-5), facility " VisionWare" (MSH-6).
- An acknowledgement is always expected by (MSH-15 = "AL").
- The patient ID to verify is "IHERED-1032" (QPD-3.1.2) at domain " IHERED" (QPD-3.2.2) .
- An immediate response is requested (RCP-1 = "I") and must contain exactly one hit (RCP-2.1 = "1") of type record (RCP-2.2 = "RD").
- Unique message id is "IFFugYp8cYhPek5fPdPn".

### <span id="page-10-0"></span>6.3 Response from EMR to Device

A Patient Demographics Response (RSP^K22) is expected by the device. Within the response exactly one segment of type PID must be returned. The workflow stops in all other cases.

#### <span id="page-10-1"></span>**6.3.1 Message Structure and Segments**

The table below gives an overview of the Patient Demographics Response messaging:

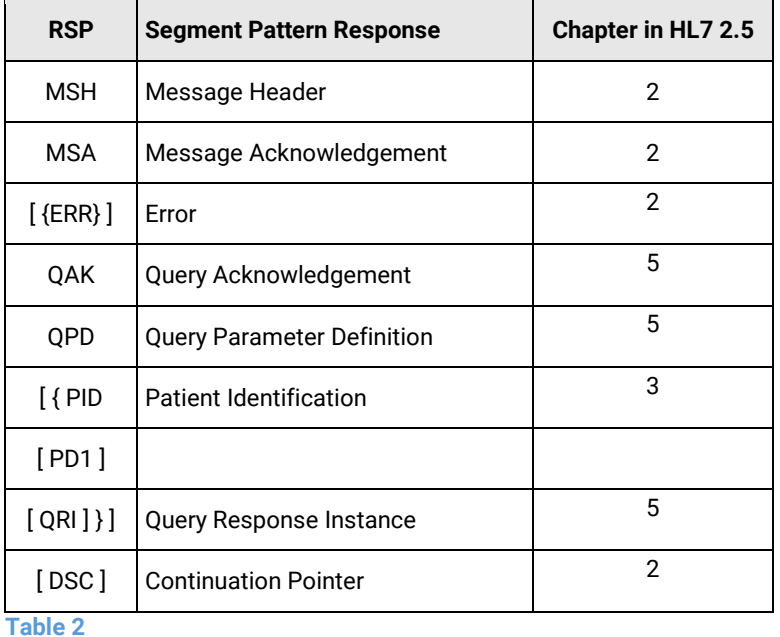

## <span id="page-10-2"></span>**6.3.2 Example**

```
MSH|^~\&|MultiVue|VisionWare|PAT_DEVICE_SMI|SMI|20150423141558||RSP^K22^RSP_K21|817a4e
81-9a8c-4eb5-b|T|2.5
MSA|AA|IFFugYp8cYhPek5fPdPn
QAK|PDQ104211|OK
QPD|IHE PDQ Query|PDQ104211|@PID.3.1^IHERED-
1032~@PID.3.4.1^IHERED~@PID.3.4.2^1.3.6.1.4.1.21367.13.20.1000~@PID.3.4.3^ISO
PID|1||IHERED-1032^^^IHERED&1.3.6.1.4.1.21367.13.20.1000&ISO~IHEGREEN-
1032^^^IHEGREEN&1.3.6.1.4.1.21367.13.20.2000&ISO~IHEBLUE-
1032^^^IHEBLUE&1.3.6.1.4.1.21367.13.20.3000&ISO~IHEFACILITY-
1032^^^IHEFACILITY&1.3.6.1.4.1.21367.3000.1.6&ISO
||MOORE^CHIP^^^^^L|^^^^^^L|19380224|M|||10 PINETREE^^WEBSTER^^63119
```
- Response from EMR application "MultiVue" (MSH-5), facility " VisionWare" (MSH-6). The application had accepted the request (MSA-1 = "AA"). The query response status is "OK" (QAK-2) and exactly one segment of type "PID" was returned.
- The Patient Identifier List (PID-3) contains four entries, which belong to the same patient:
	- o Patient ID "IHERED-1032" in domain "IHERED"
	- o Patient ID "IHEGREEN-1032" in domain "IHEGREEN"
	- o Patient ID "IHEBLUE-1032" in domain "IHEBLUE"
	- o Patient ID "IHEFACILITY-1032" in domain "IHEFACILITY"
- The name of the patient is "Chip Moore" (PID-5).
- Unique message id is "IFFugYp8cYhPek5fPdPn"

## <span id="page-11-0"></span>7. Sending Vitals Measurements to EMR

## <span id="page-11-1"></span>7.1 Overview

The send vital signs measurements to an EMR, the SunTech CT40 uses the Patient Care Device (PCD) domain / Device Enterprise Communication (DEC) IHE profile. In this scenario the device is the Device Observation Reporter (DOR) whereas the EMR is the Device Observation Consumer (DOC). The device sends vital signs measurements together with a verified Patient ID to the EMR. The EMR sends a response indicating whether or not the data could be processed successfully.

The messages used are:

- Device sends a PCD-01 Communicate PCD Data (ORU^R01^ORU\_R01) as a request
- EMR responds with a simple general acknowledgment (ACK)

This profile is based on HL7 version 2.6.

## <span id="page-11-2"></span>7.2 Request from Device to EMR

A PCD-01 Communicate PCD Data (ORU^R01^ORU\_R01) is used to send the vitals measurements.

#### <span id="page-11-3"></span>**7.2.1 Message Structure and Segments**

The table below gives an overview of the Device Observation Reporter messaging. See the given chapters in HL7 2.6 documentation for further details.

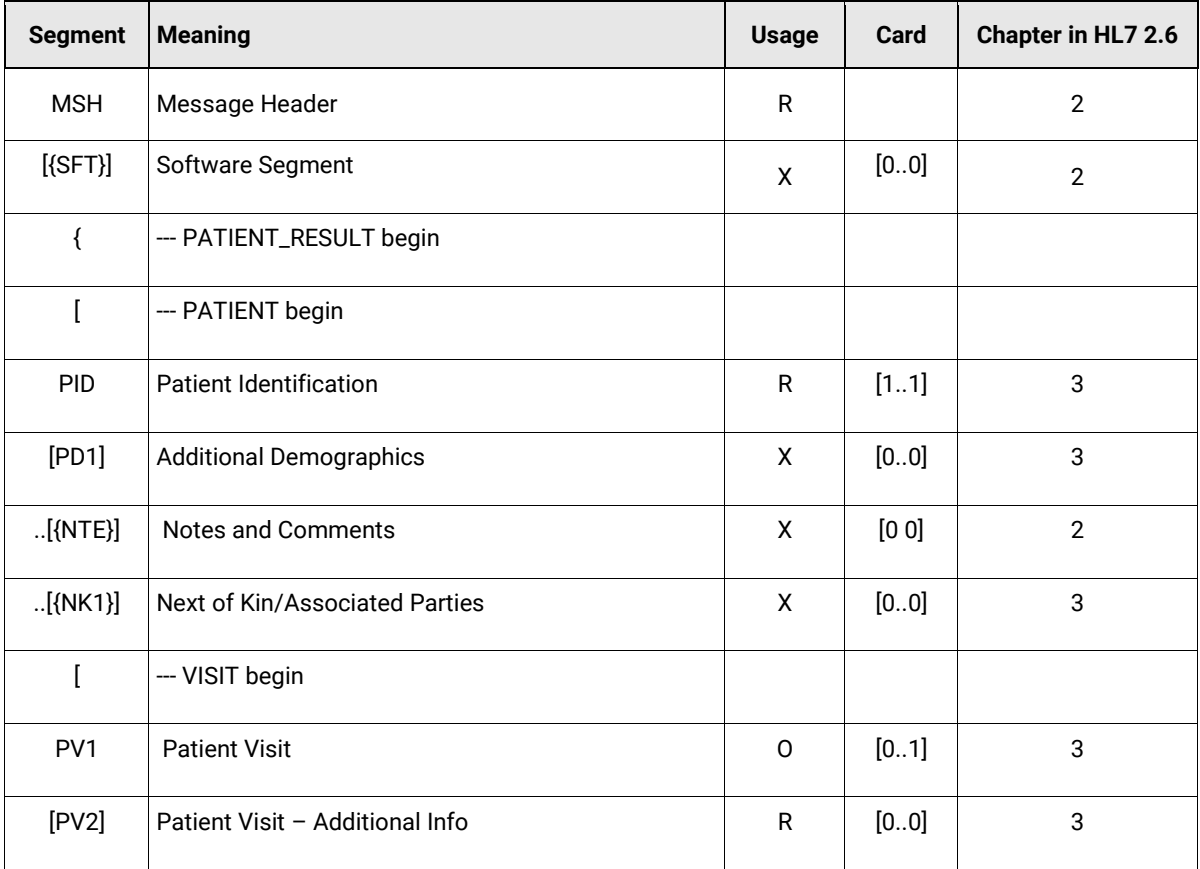

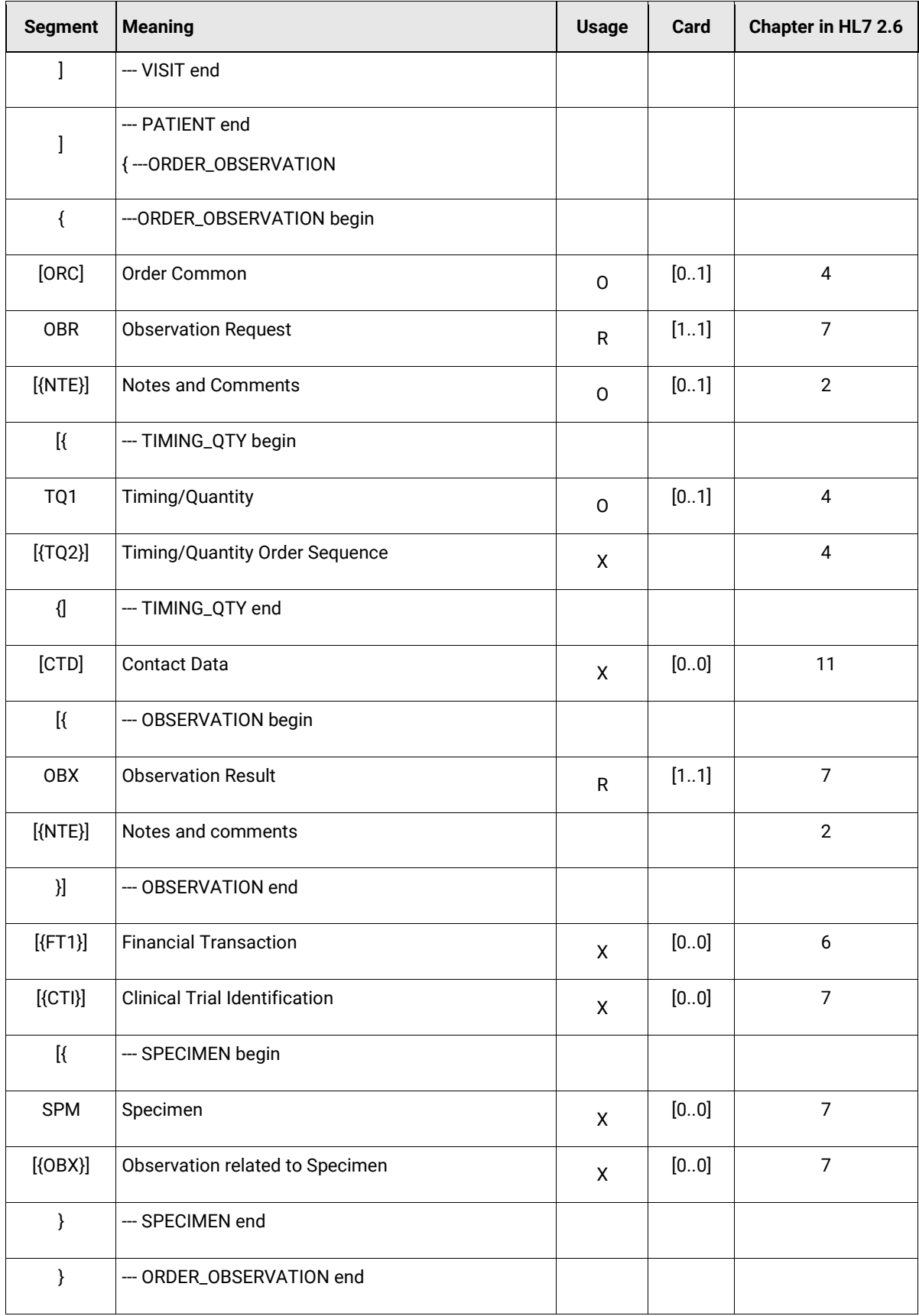

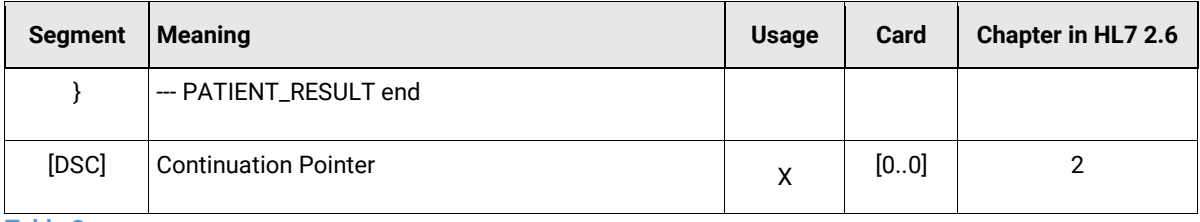

**Table 3**

#### <span id="page-13-0"></span>**7.2.2 Example 1**

MSH|^~\&|PAT\_DEVICE\_SMI|SMI|ADT\_Openxtrem\_2015|Openxtrem|20150423155615+0200||ORU^R01^ ORU\_R01|0F08fg7jPIh0F12WBDMzVba|P|2.6|||AL|NE|||||IHE\_PCD\_001^IHE PCD^1.3.6.1.4.1.1937 6.1.6.1.1.1^ISO PID|||2010002^^^DUMMY&1.2.3.4.5&ISO^PI||Smith^Charles^^^^^L||19610201|||||||||||123456 789^^^IHE^AN PV1||I OBR|1|OBR|PAT\_DEVICE\_SMI0F08vvhz4tRI6WKaPEMi8QYKkUC^SMI^www.suntechmed.com^URI|6174600 7^Taking patient vital signs^SCT|||20150423165614+0200 NTE|1||Clinician initiated vitals reading OBX|2||528391^MDC\_DEV\_SPEC\_PROFILE\_BP^MDC|1.0.0.0|||||||X|||||||PAT\_DEVICE\_SMInoserial ^SMI^www.suntechmed.com^URI OBX|3|NM|150456^MDC\_PULS\_OXIM\_SAT\_O2^MDC|1.0.0.1|80|262688^MDC\_DIM\_PERCENT^MDC|||||F|| |20150423165614+0200|||AMEAS^auto-measurement^MDC

- Request from device to store vital parameter for patient entity with patient ID "2010002" (PID-3)
- Data are provided by " PAT\_DEVICE\_SMI0F08vvhz4tRI6WKaPEMi8QYKkUC"(OBR-3.1)
- Provided vital parameter is  $SpO<sub>2</sub>$  of 80 (OBX-5) percent (OBX-6), measured by pulse oximeter (OBX-3 = "150456^MDC\_PULS\_OXIM\_SAT\_O2^MDC")

#### <span id="page-13-1"></span>**7.2.3 Example 2**

MSH|^~\&|ENOVACOM|ENOVACOM|EPC|ENOVACOM|20150424105952.990||ORU^R01^ORU\_R01|37801|P|2. 6|||AL|NE|||||IHE\_PCD\_001^IHE PCD^1.3.6.1.4.1.19376.1.6.1.1.1^ISO PID|||HO2009001^^^DUMMY&1.2.3.4.5&ISO^PI||Hon^Amy^^^^^L||19610301|F|||5615 S Palo Verd

e^^Tucson^^85706^^H||||||123456788^^^IHE^AN PV1||I|HO 3 West ICU^10^1||||||||||||||||001500050^^^IHE^VN

OBR|1|1429865992991^ENOVACOM|1429865992991^ENOVACOM|754050^InClinic^MDC|||201504241059 52.878||||||||||||||||||F|||||||^^^HO 3 West ICU

OBX|1||69837^MDC\_DEV\_METER\_PHYSIO\_MULTI\_PARAM\_MDS^MDC|1.0.0.0|||||||X

OBX|2|NM|149546^MDC\_PULS\_RATE\_NON\_INV^MDC|1.1.1.1|68|264864^MDC\_DIM\_BEAT\_PER\_MIN^MDC|| |||F|||||||demo1^ENOVACOM-DEMO^Enovacom

OBX|3|NM|150456^MDC\_PULS\_OXIM\_SAT\_O2^MDC|1.1.1.2|99|262688^MDC\_DIM\_PERCENT^MDC|||||F||

|||||demo1^ENOVACOM-DEMO^Enovacom

OBX|4|NM|150021^MDC\_PRESS\_BLD\_NONINV\_SYS^MDC|1.1.1.3|11|266016^MDC\_DIM\_MMHG^MDC|||||F| ||||||demo1^ENOVACOM-DEMO^Enovacom

OBX|5|NM|150022^MDC\_PRESS\_BLD\_NONINV\_DIA^MDC|1.1.1.4|858|266016^MDC\_DIM\_MMHG^MDC|||||F

|||||||demo1^ENOVACOM-DEMO^Enovacom

OBX|6|NM|150023^MDC\_PRESS\_BLD\_NONINV\_MEAN^MDC|1.1.1.5|210|266016^MDC\_DIM\_MMHG^MDC|||||

F|||||||demo1^ENOVACOM-DEMO^Enovacom

- Request from device to store vital parameter for patient entity with patient ID "2010002" (PID-3)
- Data are provided by " PAT\_DEVICE\_SMI0F08vvhz4tRI6WKaPEMi8QYKkUC" (OBR-3.1)
- Provided vital parameter are:
	- o Pulse rate
	- $\circ$  SpO<sub>2</sub>
	- o Blood pressure systolic
	- o Blood pressure diastolic
	- o Mean blood pressure

## <span id="page-14-0"></span>7.3 Response from EMR to Device

A simple Acknowledgment Message (ACK\_R01\_ACK) is sent from the EMR to the device.

#### <span id="page-14-1"></span>**7.3.1 Message Structure and Segments**

The table below gives an overview of the Device Observation Consumer messaging. See the given chapters in HL7 2.6 documentation for further details.

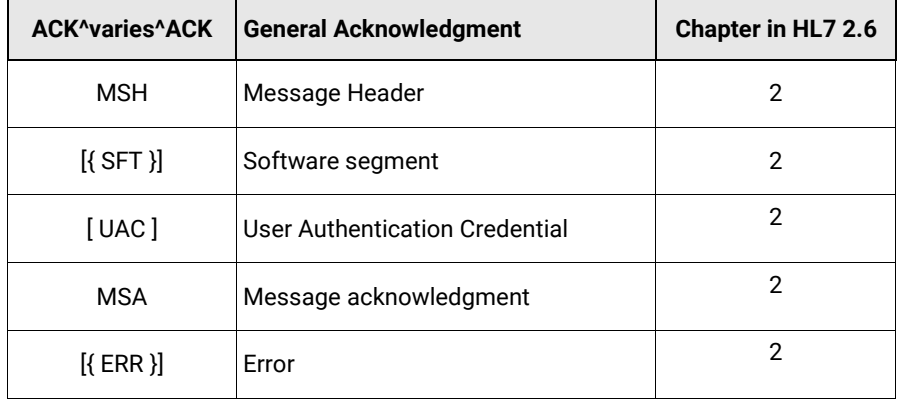

#### <span id="page-14-2"></span>**7.3.2 Example**

```
MSH|^~\&|ADT_Openxtrem_2015|Openxtrem|SMI - SunTech Medical, Inc.|SMI -
SunTech Medical, Inc.|20150423163442||ACK^R01^ACK|1063|D|2.6||||||UNICODE UTF-
8|||IHE_PCD_001^IHE PCD^1.3.6.1.4.1.19376.1.6.1.1.1^ISO
MSA|CA|FD02gnFPBFKNWxPT3tp9CEl||||
```
EMR accepted request to store vitals measurement with "CA" (MSA-1)

## <span id="page-15-0"></span>8. Error Codes

For a complete list of error codes reported by the Suntech CT40, Please see Chapter 12 of the SunTech CT40 User Manual, p/n 80-0067-00-MO.

## <span id="page-15-1"></span>8.1 Patient ID Error Codes

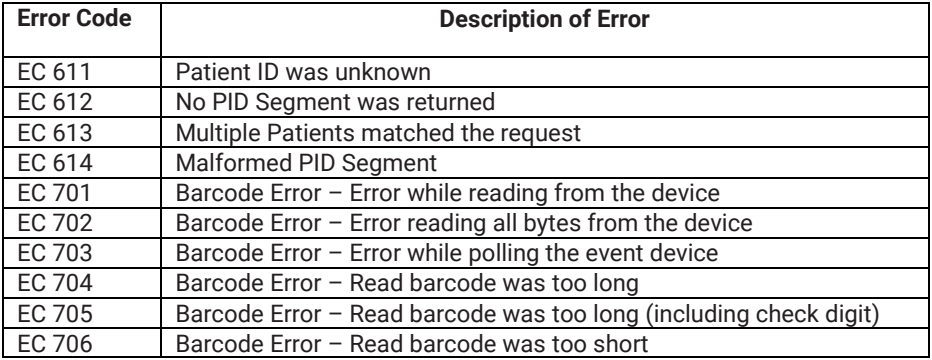

## <span id="page-15-2"></span>8.2 Vitals Measurement Error Codes

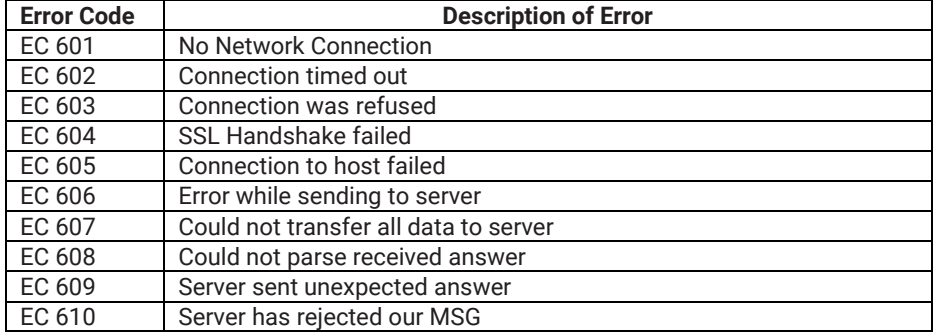